# **COBHAM**

# SAILOR 500/250 FleetBroadband

## **Ouick Guide**

### Make a voice call

To make a call from your SAILOR FleetBroadband terminal, dial

00 <country code><phone number> # or

Example: Cobham SATCOM in Denmark:

#### 00 45 39558800 #

**Note**: There are two audio qualities for voice: Standard voice and 3.1 kHz Audio. The default audio quality is Standard voice.

- To force the call to use Standard voice, dial 1 \* before the number.
- To force the call to use 3.1 kHz Audio, dial 2 \* before the number.

To make a call to the terminal, dial

#### +<mobile number>

Note: There are two mobile numbers for voice, one for 3.1 kHz Audio and one for Standard voice.

• For a local call to an IP handset, dial the

#### Send a fax

To send a fax from the terminal, dial

## 00 <country code> <phone number> #

Example: Cobham SATCOM in Denmark: **00 45 39558888 #** 

**Note**: For an analog fax, the audio quality must be set to 3.1 kHz Audio. For a G.4 ISDN fax, the audio quality must be set to UDI. Note that only SAILOR 500 FleetBroadband supports UDI.

To force 3.1 kHz Audio, dial **2** \* before the number.

To force UDI, dial **3** \* before the number. To send a fax to the terminal, dial

## +<3.1 kHz Audio mobile number>

Alternatively you can send a fax directly from your PC using an electronic fax application.

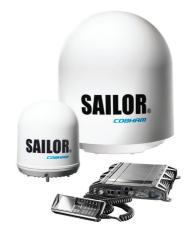

#### Make a local call

To make local calls between phones connected to the same terminal, do as follows:

- For a local call to an IP handset, dial the number of the IP handset (e.g. **0501**) followed by # or ...
- For a local call to an analog phone, dial 0301 or 0302 followed by # or .

For information on allocation of local numbers, refer to the User Manual.

#### Access the Internet

To access the Internet do as follows:

- Connect the LAN cable between your computer and the FleetBroadband terminal.
- 2. Start up your computer.
- 3. Open your browser or e-mail program.

For further information, refer to SAILOR 500/250 FleetBroadband Including 19" Rack Version, User manual.